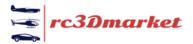

## **Linking Manuals and Test Pieces to a Model**

When you upload a new model you can add links to download Printing and Assembly Guides as well as free to download test parts.

In your description box highlight the text you want to link from and click the 'link' icon above.

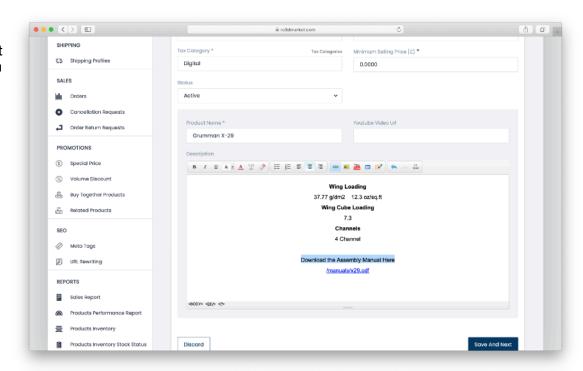

In the left corner click 'upload' and choose your file. Wait until your selected file appears in the box below.

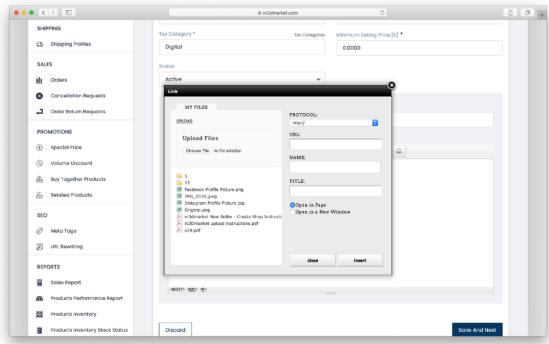

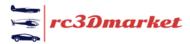

Give your file a name and click insert.

Your file is now available for download from the description page of your model.

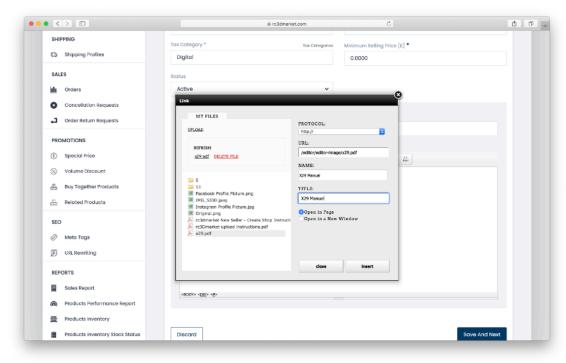